## **Q1.**新訊管理

Step1. 左列選單點選<mark>新訊管理</mark>中的<mark>編輯新訊</mark>

進入後書面後選擇新增資料

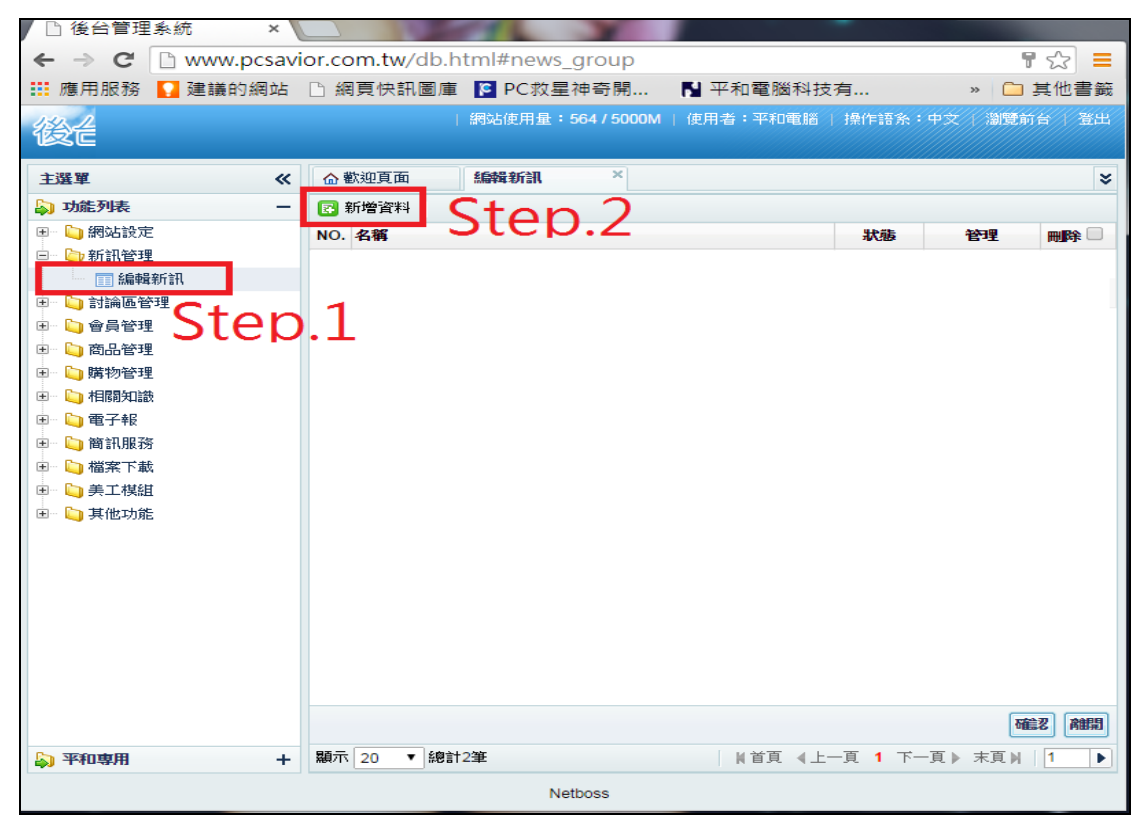

Step2. 在名稱輸入最新訊息的大類標題

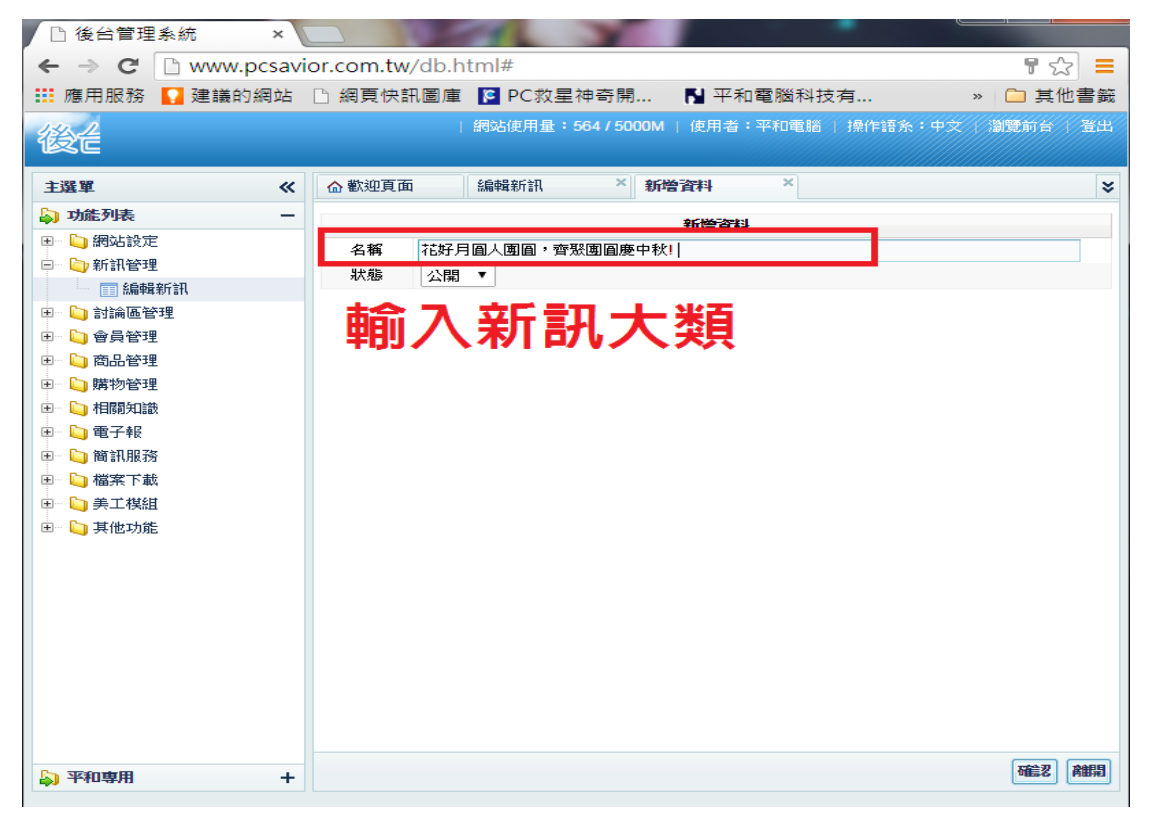

## Step3. 紅色框<mark>編輯</mark>點入可以更改大類名稱

Step4. 點入橘框可進入新增要發佈的新訊

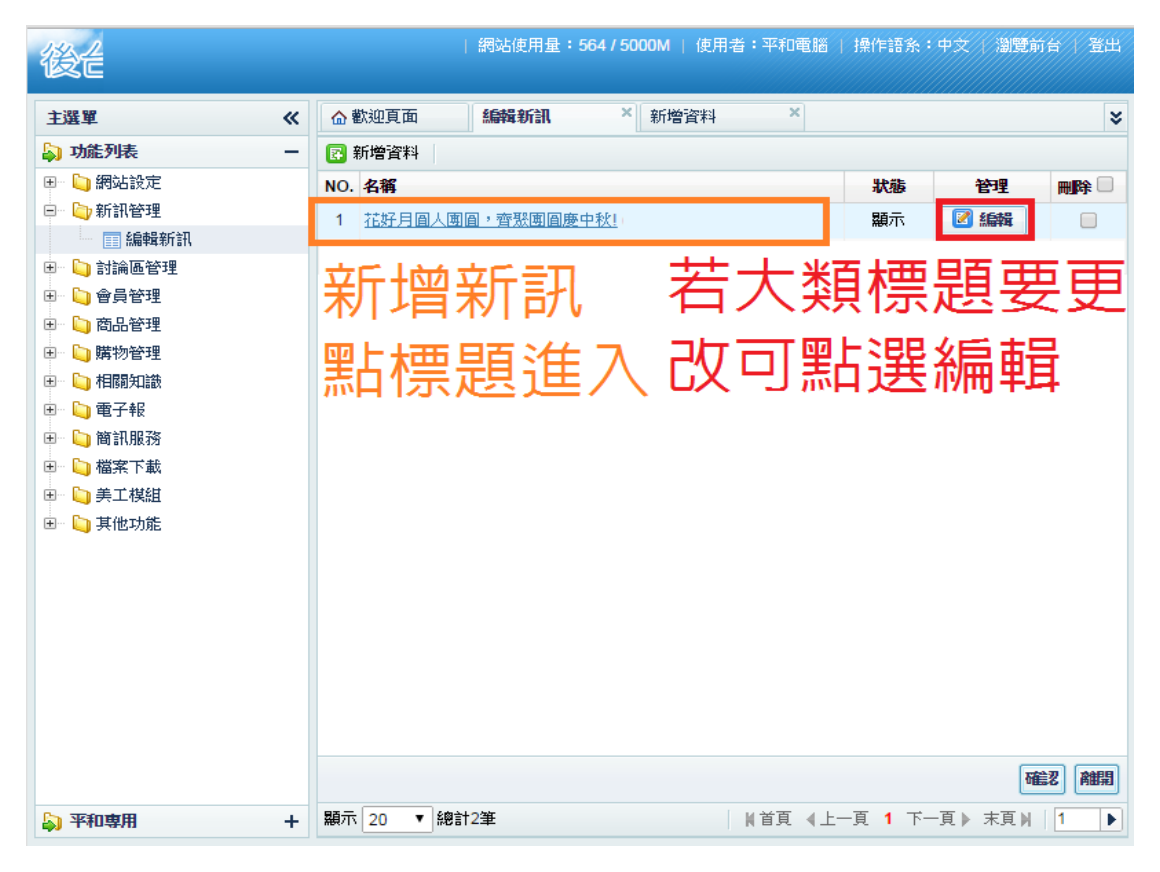

## 點入大類名稱進入下一個畫面

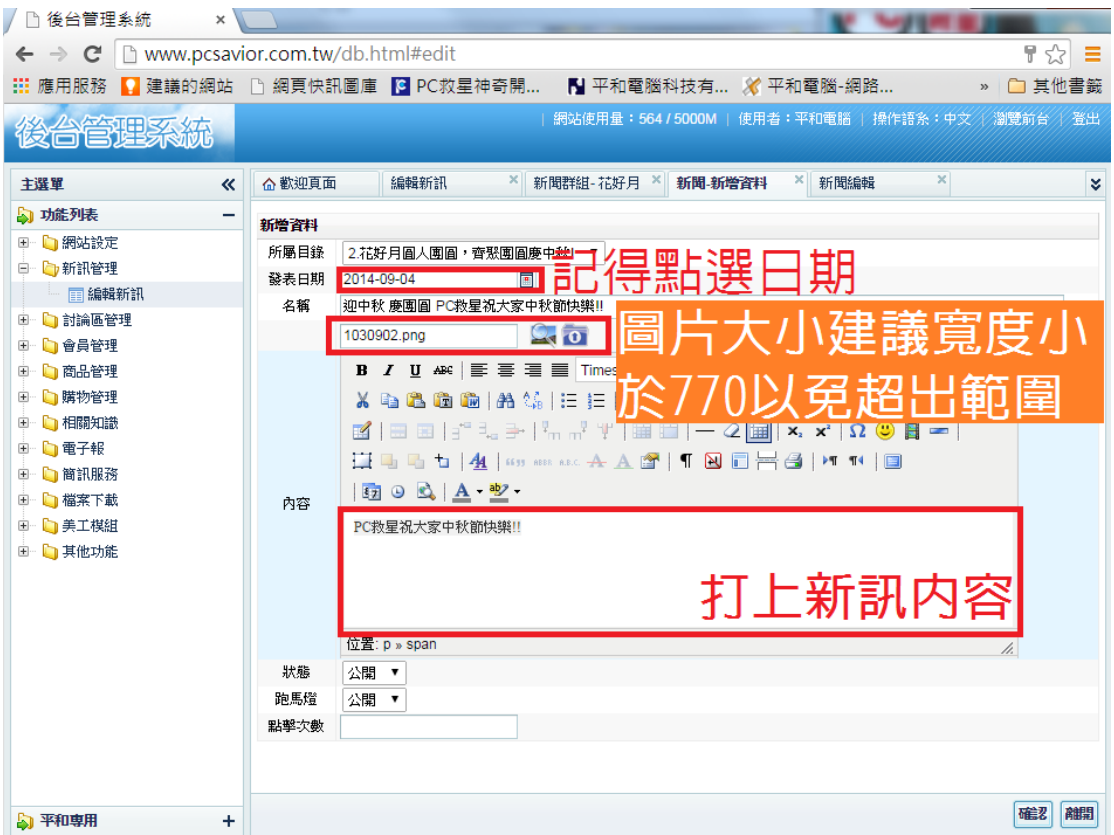

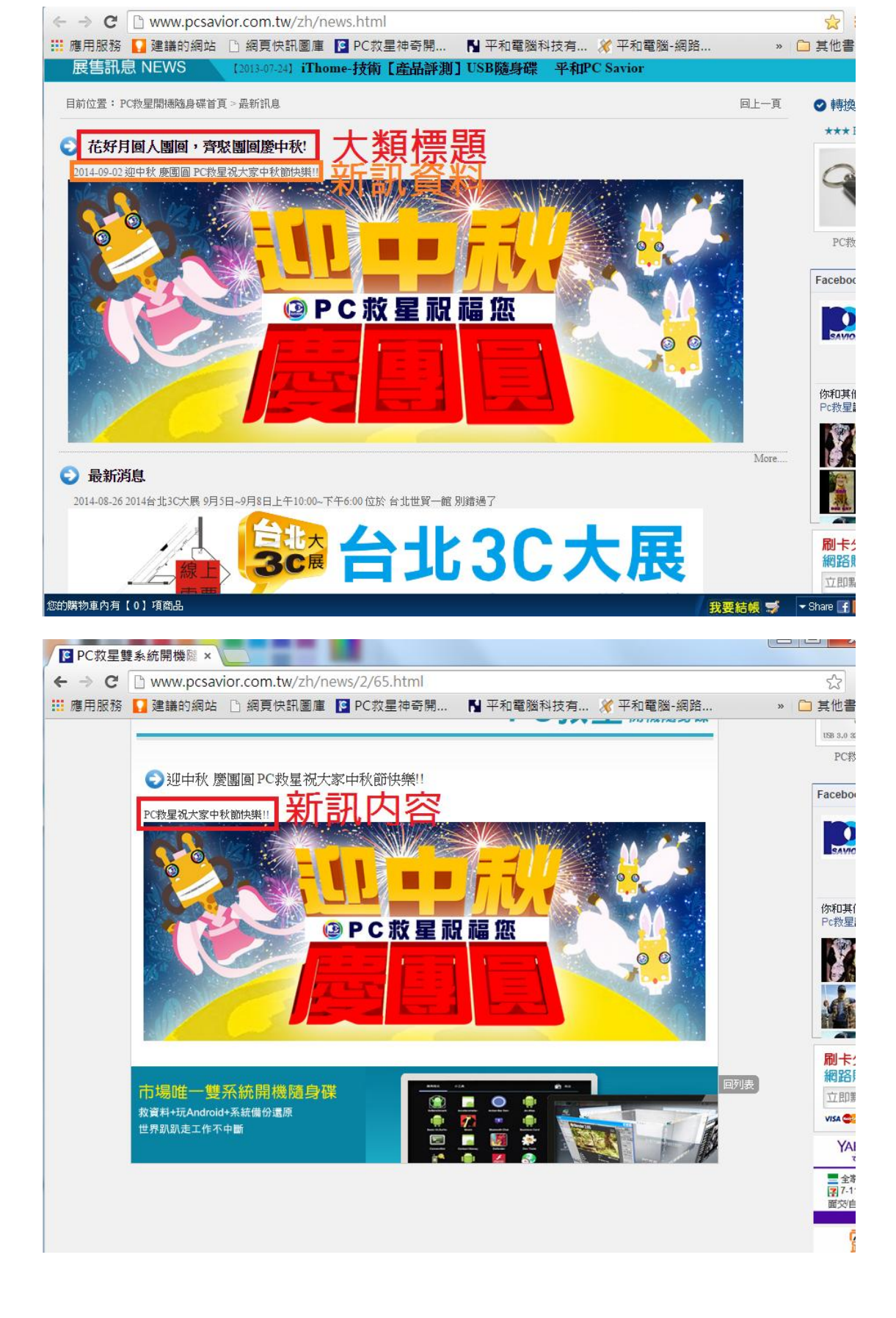